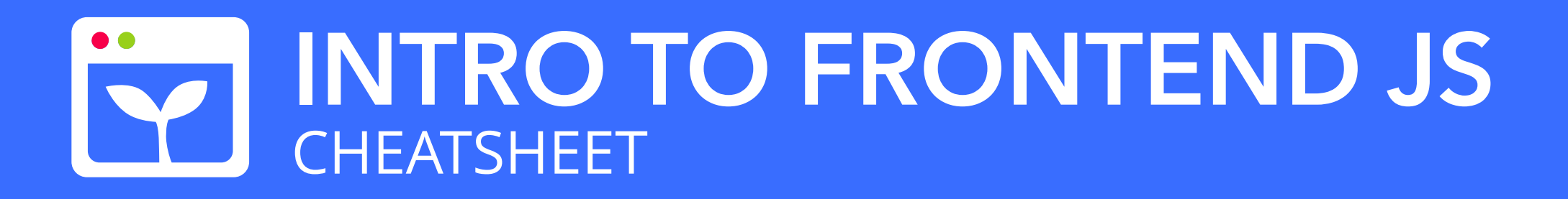

Intro
to
JavaScript:
Modifying
and
creating
HTML
DOM
elements
with
JavaScript

## **Browser
Inspector**

Tool
to
inspect
underlying
HTML/CSS
of
an
HTML
page
as well
as
view
the
console.
Works
for
Chrome
and
Firefox.

```
<script type="text/javascript" src="/PATH/TO/
SCRIPT.js"></script>
```
#### **Windows/Linux**

 $Ctrl + Shift + I$ 

#### **Mac**

Command + Shift + I

# **Including JS**

To
include
a
JavaScript
file
on
an
HTML
page,
include
with HTML
script
tags
referencing
the
source
location.
Include after
body
content
but
within
HTML
tags.

# **Declaring
Functions**

Functions
can
be
declared
with
a
name
and
accept parameters.
Anonymous
functions
can
also
be
declared as
callbacks.

```
const add = (x, y) => {
    return (x + y);
\mathcal{E}
```

```
functionWithCallback(() => {
    return "anonymous";
});
```
 $let$  user =  $\{$ name: "Aaron Sipser" };

An
anonymous
function
declared
as
a
callback
for
another function.

## **Declaring Variables**

Select existing DOM elements on the HTML file the script is
included
in
by
element
id.

Initialize
a
new
variable.
Use
let
for
variables
you
may reassign.
Constants
should
never
be
reassigned.

Declares
the
variable
x
without
assigning.

Declares
the
variable
y
and
assigns
to
a
string.

Declares
the
constant
z
and
assigns
to
a
string.

*let*x;

*let* y = "hello";

*const* z = "world";

#### **Console
Log**

Print
things
to
console
to
help
debug.
Access
console
on web
page
by
opening
inspector
in
a
browser.

console.log("hello world");

# **JavaScript
Objects**

Otherwise
known
as
a
JSON
object,
these
objects
have attributes
with
values
that
can
be
assigned.

Attributes
of
a
JSON
object
can
be
accessed
by
dot
notation.

Attributes
of
a
JSON
object
can
be
accessed
with
brackets.

console.log(user.name);

console.log(user["name"]);

## **Selecting
DOM
Elements**

*let*DOM = *document*.getElementById("elementId");

# **Event
Listeners**

Add
event
listeners
to
HTML
DOM
elements.

```
DOM.addEventListener("click"
, function() {

console.log("clicked!");
});
```
Here
DOM
is
a
variable
that
refers
to
a
DOM
element
and
an anonymous
function
is
triggered
when
the
element
is
clicked. Selects
the
element
with
the
id
"parent".
Creates
a
new <div></div> element and adds it to the parent element.

### **Create
DOM
Element**

Create
a
new
DOM
element
with
JavaScript.
Don't
forget to
add
the
element
to
the
page.

*let* DOM = *document*.createElement("div");

Creates a new <div></div> element.

## **Add
DOM
Element
to
Page**

Created
DOM
elements
must
be
explicitly
added
to
a page.

Sets
and
overwrites
the
class
of
the
element
to
classes: "class-one" and "class-two".

```
let parent = document.getElementById("parent");
let DOM = document.createElement("div");
```

```
parent.appendChild(DOM);
```
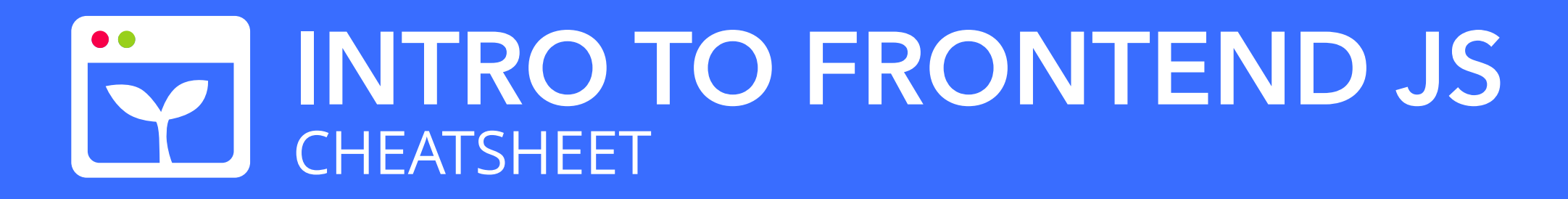

# **Select/Modify
DOM
Element Attributes**

Select
DOM
element's
attributes
such
as
inner
text
and classes.
Some
of
the
following
examples
refer
to
a variable
DOM
which
refers
to
a
DOM
element.

DOM.innerText = "welcome home, boss";

This
changes
the
text
within
the
element's
tags.
Only
accepts strings.

*document*.getElementById("elementId").innerText;

Select
element
by
id
and
select
attribute
in
one
line.

DOM.innerHTML = "<p>welcome home, boss</p>";

This
changes
the
HTML
between
the
element's
tags.
Will accept
and
parse
HTML
tags.

DOM.className = "class-one class-two";

DOM.id = "element-id";

Sets the id of the element to "element-id".

```
DOM.setAttribute("id"
,
"element-id");
```
Sets the id of the element to "element-id".

# **Tips**

Different
DOM
elements
have
different attributes.
It's
highly
recommended
that
you
look up
the
attributes
of
the
element
you
are
trying
to access.

For
example,
input
tags
have
value
attributes
and not
innerText.